# **Greater Clark County Schools PowerSchool Parent Users Guide**

#### Parents,

Please read this important information so you can access your students' PowerSchool information. In our new student information system, PowerSchool, parents/guardians have the ability to create an account that will allow you to access all your students from a SINGLE LOGIN. You will also be able to create your own User Names and Password.

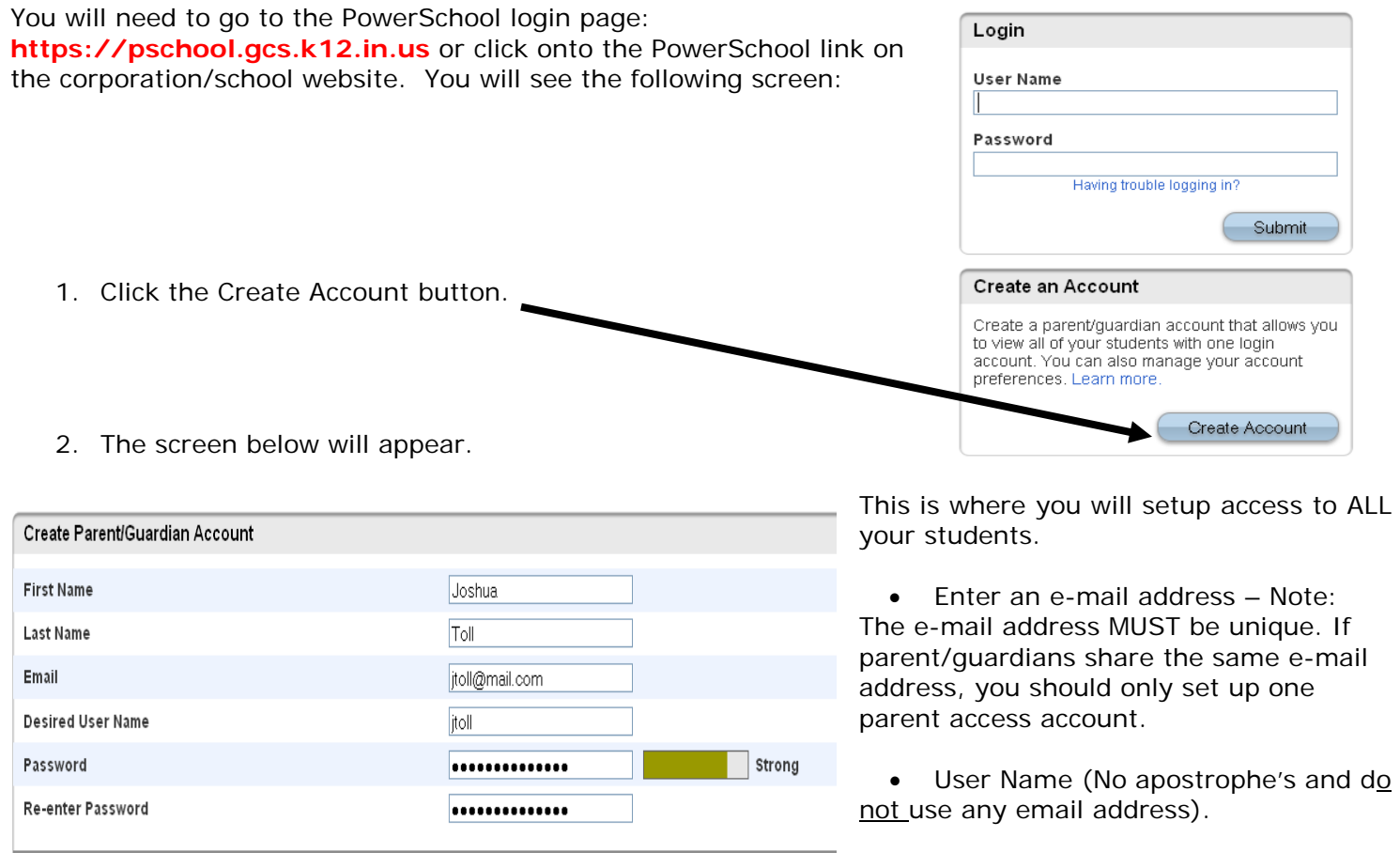

#### **Link Students to Account**

Enter the Access ID, Access Password, and Relationship for each student you wish to add to your Parent/Guardian Account

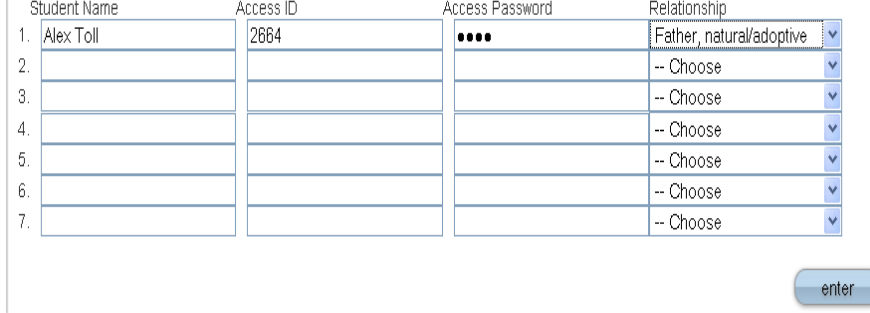

• Enter the name of each student you wish to associate with.

• Password (No apostrophe's and it

must me at least six characters)

- Enter the Access ID and Access Password for each student.
- Select the relationship you are to the student.

3. Click Enter when you have completed this link to all of your students.

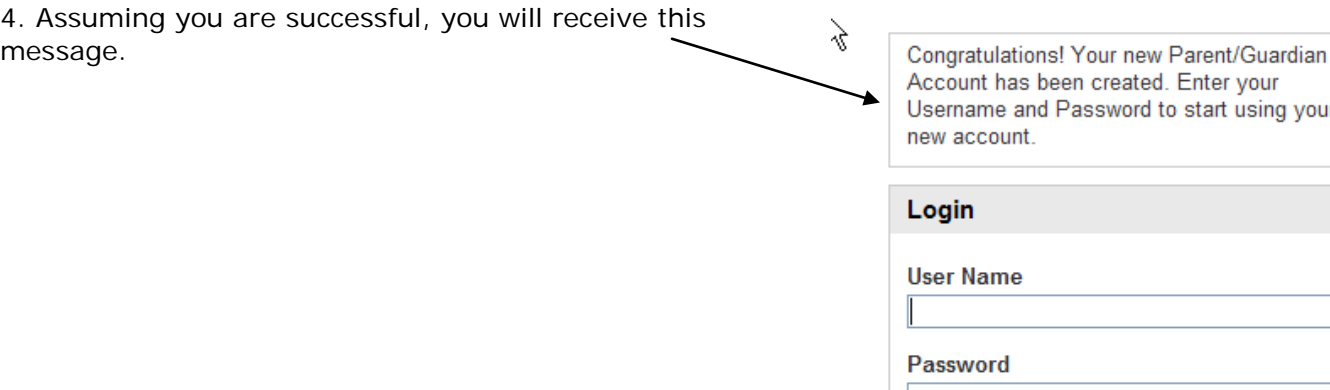

If Parent/Guardians share the same account, ONLY ONE Parent/Guardian may access the account at a time.

## **Do not set your browser to save passwords to this site. It will cause your password to appear not to work!**

After successfully logging in, you will see a series of tabs under the PowerSchool logo listing your student family members.

Select the appropriate name to change the page to that student's information.

# **What if you forget your login information?**

On the login page click on Having Trouble Logging in?

### **If you forgot your Password:**

- Fill in your User Name
- Fill in your E-Mail Address
- Hit Enter

The system will authenticate your information and send you a Security Token with instructions on how to re-set your Password to the E-Mail address listed.

**It is important to note that the Security Token sent is only good for 30 minutes. If the Parent/Guardian fails to re-set the password in that allotted time, you will need to repeat the process.**

**If you forgot your User Name:**

- Click on the Forgot User Name tab
- Enter your E-Mail Address
- Hit Enter

The system will authenticate your information and send you an E-Mail listing your User Name.

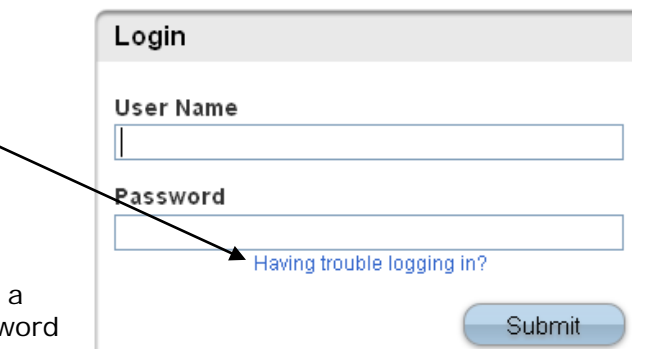

Having trouble logging in?

<sup>े</sup>PowerSchool

Avery Emily Laura Vickie

### Recover Account Login Information

To recover your account login information, provide the information below.

Forgot Password? | Forgot User Name?

**User Name** 

### **Email Address**

**Enter**